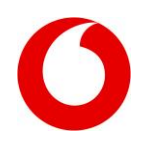

# **Service-Codes: Die geheimen Tricks für Ihr Handy**

In Ihrem Handy steckt richtig viel drin. Nutzen Sie z.B. clevere Funktionen wie Anrufumleitungen oder Anrufsprerrungen, Vodafone Konferenz oder Rufnummernübermittlung. Mit den Service-Codes können Sie mit nur wenigen Tastendrucken ganz einfach und bequem die gewünschten Funktionen auf Ihrem Handy einstellen.

## **So funktioniert's**

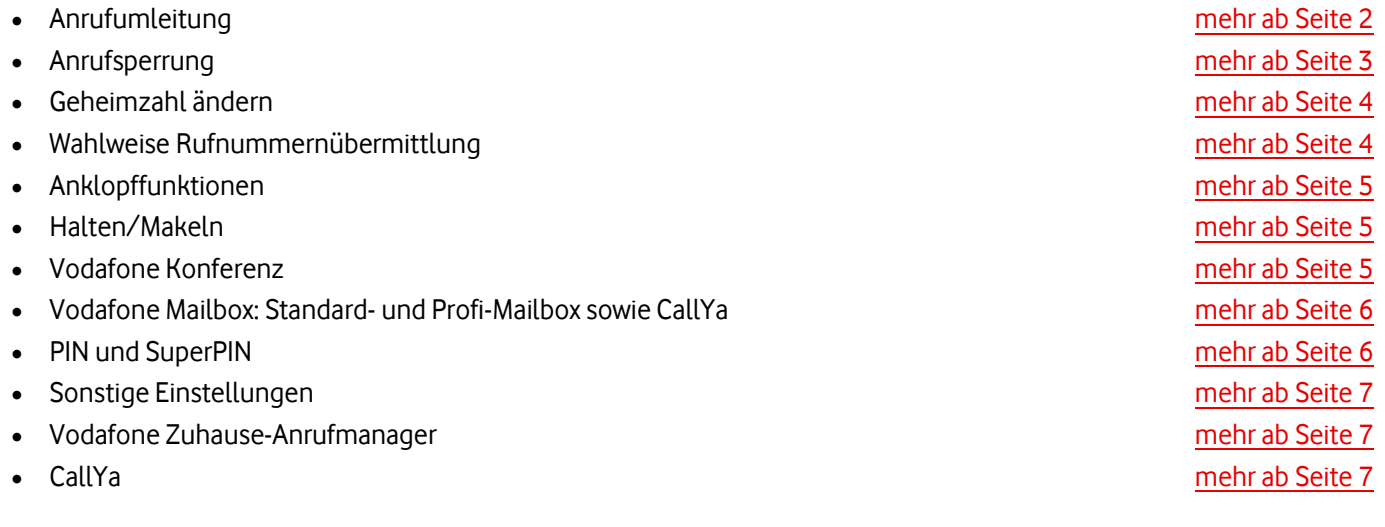

Viel Spaß mit unseren Services!

Ihr Vodafone-Team

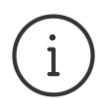

**MeinVodafone:** Sie können bei MeinVodafone viel selbst erledigen: z.B. Ihre Adresse ändern oder Ihren Kontostand prüfen – bequem, schnell und kostenlos. Gehen Sie dazu einfach au[f meinvodafone.de.](http://www.vodafone.de/meinvodafone) Oder Sie nutzen MeinVodafone direkt auf Ihrem Smartphone. Dazu [vodafone.de/app](http://www.vodafone.de/app) im Browser Ihres Smartphones oder Tablets eingeben und die MeinVodafone-App herunterladen.

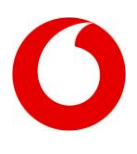

## <span id="page-1-0"></span>**Anrufumleitung**

Mit den Anrufumleitungen können Sie alle Gespräche, die auf Ihrem Vodafone-Handy ankommen, auf einen anderen Telefon-Anschluss weiterleiten. Zum Beispiel auf Ihre Vodafone Mailbox, Ihren privaten Festnetz-Anschluss oder Ihr Dienst-Telefon.

### **Anrufumleitung ein:**

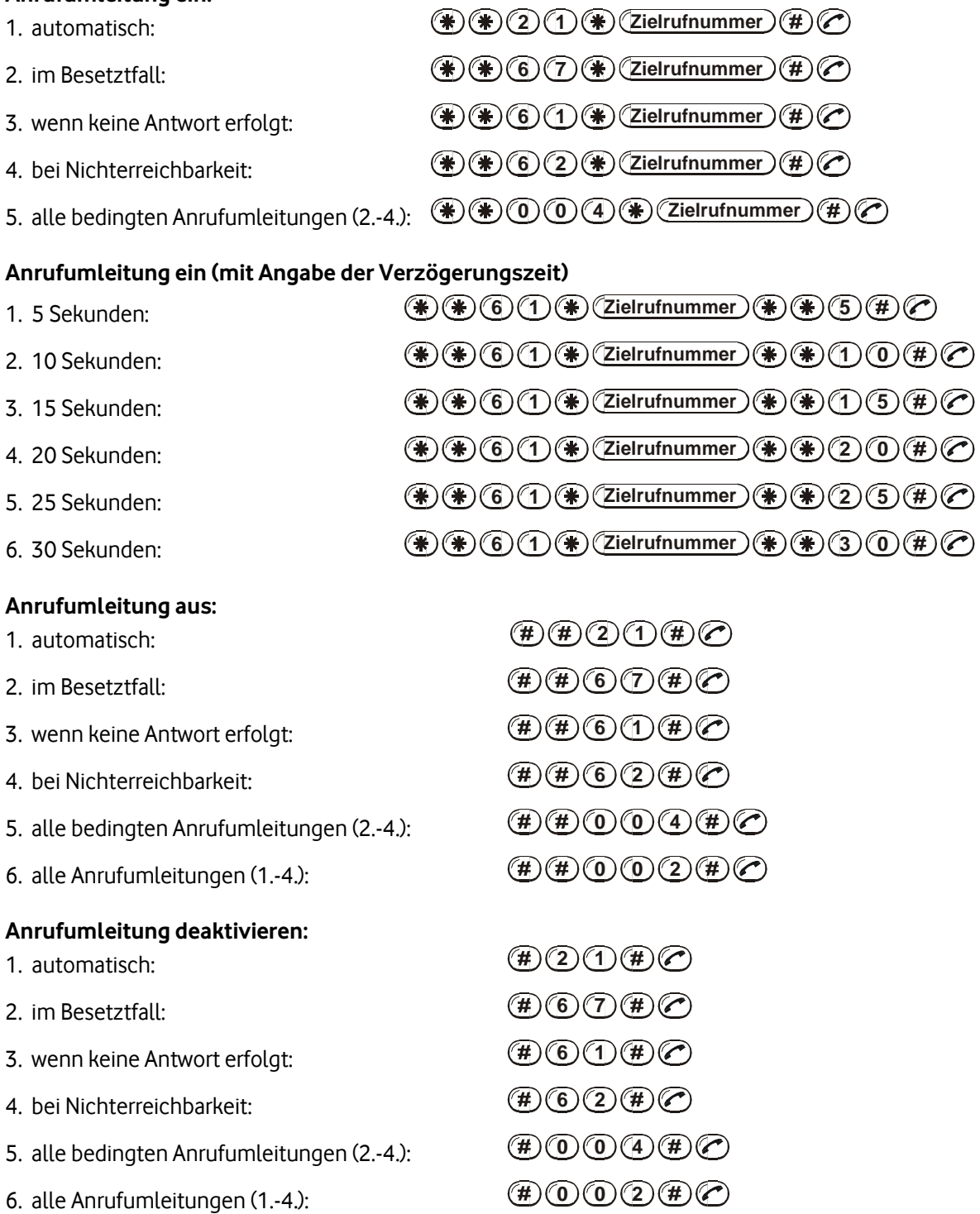

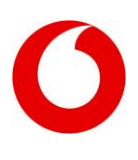

#### **Anrufumleitung aktivieren:**

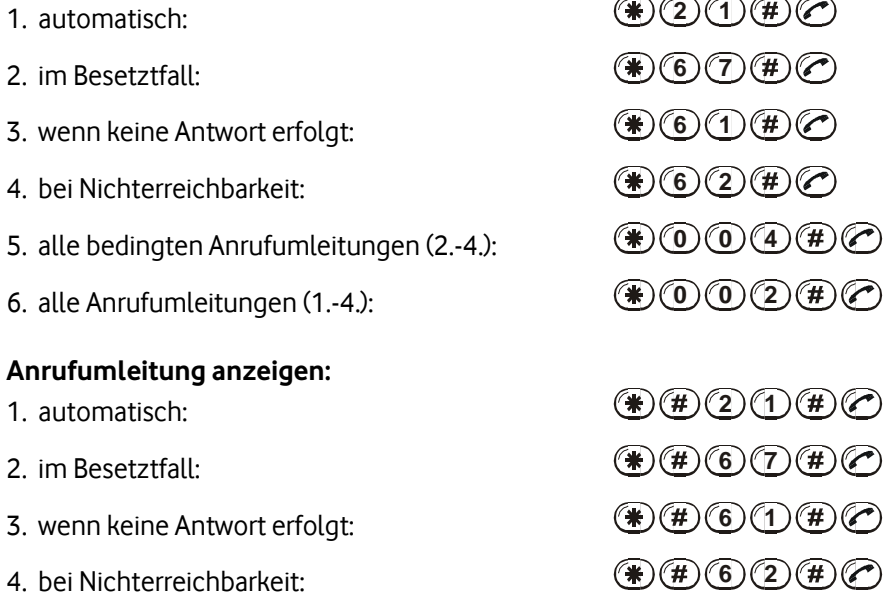

## <span id="page-2-0"></span>**Anrufsperrung**

Mit den Anrufsperrungen bestimmen Sie selbst, wo und wann man Sie anruft oder wie und wohin mit Ihrer Vodafone-Karte telefoniert werden kann. Zum Ein- und Ausschalten der Anrufsperrung ist eine Geheimzahl erforderlich. Hierdurch ist die Nutzung der Anrufsperrung durch Unbefugte geschützt. Diese Geheimzahl besteht aus vier Ziffern und ist auf 0000 voreingestellt.

 $\frown \frown \frown \frown$ 

#### **Anrufsperrung ein:**

#### Sperren aller 1. abgehenden Anrufe: **3 3 Geheimzahl 1 1** 2. Anrufe ins Ausland:  $\bullet$  3000 $\bullet$  Geheimzahl $\bullet$  100 $\bullet$ 3. Anrufe ins Ausland (außer nach Deutschland): **3 3 2 Geheimzahl 1 1** 4. ankommenden Anrufe:  $\bullet$  3 $(3)$   $(5)$   $\bullet$   $($  Geheimzahl $)$  $\bullet$   $(1)$   $(1)$   $($   $\bullet$   $)$  $($  $)$ 5. ankommenden Anrufe im Ausland:  $\bullet$  360  $\bullet$  **(seheimzahl**)  $\bullet$   $\bullet$   $\bullet$   $\bullet$   $\bullet$   $\bullet$ **Anrufsperrung aus:**  1. alle abgehenden Anrufe:  $\binom{4}{4}$  3 3  $\binom{4}{5}$  **Geheimzahl**  $\binom{4}{5}$  1  $\binom{1}{1}$   $\binom{4}{1}$   $\binom{4}{1}$ 2. alle Anrufe ins Ausland: **3 3 1 Geheimzahl 1 1** 3. alle Anrufe ins Ausland (außer nach Deutschland): **3 3 2 Geheimzahl 1 1** 4. alle ankommenden Anrufe:  $\textcircled{4}$  (3)  $\textcircled{5}$  ( $\textcircled{4}$ )  $\textcircled{3}$  **Geheimzahl**) ( $\textcircled{4}$ ) (1) ( $\textcircled{4}$ ) ( $\textcircled{7}$ ) 5. alle ankommenden Anrufe im Ausland:  $\mathbf{F}(\mathbf{A})$  **3 6 1**  $\mathbf{F}(\mathbf{A})$  **<b>3 6 1 4**  $\mathbf{F}(\mathbf{A})$  **6 1 6 1 4 6 1 1 6 1 6 1 6 1 6 1 6 1 6 1 6 1 6 1 6 1 6 1 6 1 6 1 6 1 6 1** 6. Alle Anrufsperrungen (1.-5.):  $\textcircled{\#}$  300 $\textcircled{\#}$  (Geheimzahl)  $\textcircled{\#}$  1  $\textcircled{\#}$   $\textcircled{\#}$

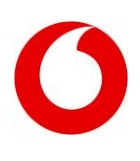

### **Anrufsperrung anzeigen:**

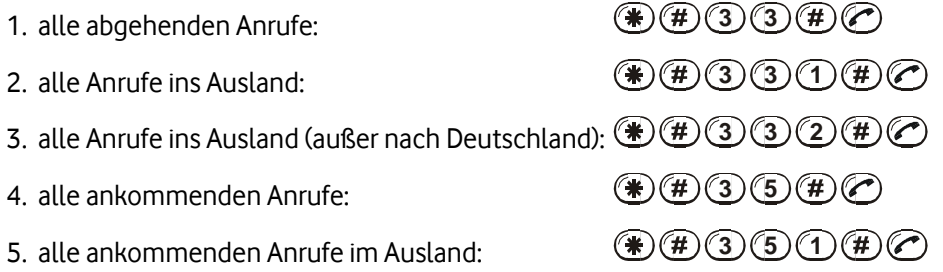

### **Anrufsperrungen für Vodafone-Fax und Vodafone-SMS nutzen**

Natürlich können Sie die Anrufsperrungen auch für Vodafone-Fax und -SMS nutzen. Dazu verwenden Sie dieselben Tastenkombinationen wie für die Telefonie, ersetzen jedoch die Zahlengruppe nach der Geheimzahl durch eine andere.

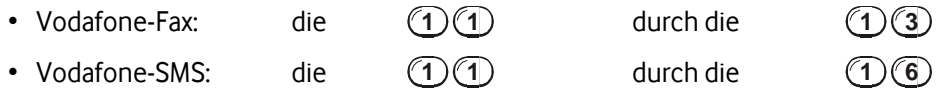

Wenn Sie die Anrufsperrungen gleichzeitig für Telefonie, Fax und SMS nutzen möchten, dann verwenden Sie dieselben Tastenkombinationen wie für Telefonie, lassen aber **1 1** weg.

## <span id="page-3-0"></span>**Geheimzahl ändern**

Sie sollten die vorläufige Geheimzahl in eine persönliche Geheimzahl ändern, die ebenfalls aus vier Ziffern besteht. Wird die Geheimzahl dreimal nacheinander falsch eingegeben, so werden alle Kontrollfunktionen der Anrufsperrung blockiert. Wenden Sie sich in diesem Fall an die Vodafone-Kundenbetreuung.

**0 3 3 3 0 Alte Geheimzahl Neue Geheimzahl Neue Geheimzahl**

## <span id="page-3-1"></span>**Wahlweise Rufnummernübermittlung**

Mit der Rufnummernübermittlung können Sie bei jedem Gespräch frei wählen, ob beim Anrufen dem Gesprächspartner Ihre eigene Rufnummer übermittelt werden soll oder nicht.

- 1. Eigene Rufnummer übermitteln, falls Ihre Rufnummer standardmäßig nicht übermittelt wird: **3 1 Zielrufnummer**
- 2. Eigene Rufnummer nicht übermitteln, falls Ihre Rufnummer standardmäßig übermittelt wird: **3 1 Zielrufnummer**

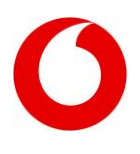

## <span id="page-4-0"></span>**Anklopffunktionen**

Die Anklopf-Funktion informiert Sie während einer bestehenden Gesprächsverbindung darüber, dass jemand versucht, Sie anzurufen. Sie hören dann ein Tonsignal ("Anklopf-Ton") als Hinweis auf den Anrufversuch.

- 1. einschalten: **4 3**
- 2. ausschalten:  $\binom{4}{4}\binom{3}{4}\binom{4}{6}$
- 3. Status anzeigen: **4 3**

# <span id="page-4-1"></span>**Halten/Makeln**

Mit der Funktion "Halten" unterbrechen Sie während eines Telefonats die aktive Verbindung, ohne sie zu beenden. Sie haben dann die Möglichkeit, einen weiteren Gesprächspartner anzurufen oder einen "anklopfenden" Anruf entgegenzunehmen. Der so gehaltene Gesprächspartner kann Ihre Unterhaltung mit einem weiteren Gesprächspartner nicht mithören. Ein Tonsignal informiert ihn aber darüber, dass die Verbindung zu ihm gehalten wird.

- 1. gehaltene Verbindung beenden/Anklopfen abweisen:  $\mathcal{O}(\mathcal{O})$
- 2. gehaltene Verbindung aktivieren/Anklopfenden annehmen und aktive Verbindung  $\bigcirc$

 $(2)$ 

 $\left(\bigcirc\right)$ 

**Zielrufnummer**

beenden:

halten (makeln):

- 3. Zusätzliche Verbindung herstellen:
- 4. Alle Verbindungen beenden:

# <span id="page-4-2"></span>**Vodafone Konferenz**

Mit der Vodafone Konferenz können bis zu sechs Personen an einer Konferenz gleichzeitig teilnehmen. Als Konferenzleiter bestimmen Sie die Teilnehmer und können jederzeit Gesprächspartner dazunehmen oder entlassen. Alle anderen Vodafone Konferenz-Teilnehmer können mit jedem Telefon und aus beliebigen Telefon-Netzen telefonieren. Um eine Vodafone Konferenz aufzubauen, stellen Sie eine Telefon-Verbindung zu einem Ihrer gewünschten Gesprächspartner her. Anschließend nehmen Sie dann nacheinander alle weiteren Teilnehmer hinzu.

## **Einen Gesprächspartner hinzunehmen:**

- 1. Legen Sie alle bisher vorhandenen Gesprächspartner auf "Halten":  $(2)(\gamma)$
- 2. Rufen Sie den gewünschten Gesprächspartner an: **Zielrufnummer**

**Hinweis:** Zur Konferenz zurückkehren, ohne den Gesprächspartner hinzuzunehmen:  $\mathcal{F}$ 

3. Schalten Sie den neuen Gesprächspartner zum Konferenzgespräch hinzu:

 $(3)(2)$ Einen Gesprächspartner entlassen: **1 Laufende Teilnehmer-Nummer** Konferenz beenden: ⊜

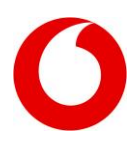

# <span id="page-5-0"></span>**Vodafone Mailbox (Standard-, Profi- und CallYa)**

Die Maibox ist der persönliche Anrufbeantworter für Ihr Vodafone-Handy. Bei neuen Nachrichten bekommen Sie automatich eine SMS aufs Handy. Ihre Vodafone Mailbox ist direkt von Anfang an startklar und steht Ihnen kostenlos zur Verfügung.

## **Zum Anrufen Ihrer Vodafone Mailbox wählen Sie bitte folgende Tastenkombination:**

- 1. Mit eigener Vodafone-Karte (funktioniert auch in vielen ausländischen Mobilfunknetzen): **5 5 0 0**
- 2. Aus anderen Netzen im Inland (z.B. Festnetz): **Ihre deutsche Vodafone-Vorwahl 5 5 Ihre 7stellige Vodafone-Nummer**

## <span id="page-5-1"></span>**PIN und SuperPIN**

Nach dem Einschalten fragt Sie das Handy per Display nach Ihrer PIN. Diese "**P**ersönliche **I**dentifikations-**N**ummer" haben Sie zusammen mit Ihrer Karte erhalten. Erst wenn Sie diese vier- bis achtstellige Zahl richtig eingegeben haben, können Sie mir Ihrem Handy telefonieren. So schützen Sie sich vor Missbrauch Ihrer Karte. Sie können Ihre persönliche Geheimzahl auch jederzeit ändern. Einzige Voraussetzung: Die neue Geheimzahl darf nicht weniger als 4 und nicht mehr als 8 Stellen umfassen.

1. PIN eingeben:

 $(\overline{PIN})(\overline{H})$ 

2. PIN ändern:

 $\mathbf{F}(\mathbf{F})(\mathbf{F})(\mathbf{0})(\mathbf{A})(\mathbf{F})(\mathbf{A})$  (Alte PIN)  $\mathbf{F}(\mathbf{F})(\mathbf{B})(\mathbf{F})(\mathbf{B})(\mathbf{B})(\mathbf{B})(\mathbf{B})(\mathbf{B}))$ 

Wird die PIN dreimal hintereinander falsch eingegeben, wird Ihre Karte automatisch gesperrt. Sie können mit Hilfe Ihrer Super-PIN die Sperrung aufheben:

3. Vodafone-Karte entsperren: **(\*) (\*) (5) (\*) SuperPIN (\*) (Neue PIN (\*) (\*) (\*) (\*) (\*) (\*) (\*)**

## **PIN2 (Fixnummern)**

Mit Fixnummern können Sie individuell festlegen, welche Rufnummer oder Rufnummernbereiche von Ihrer Vodafone-Karte angerufen werden können.

- 1. PIN2 ändern:  $\bf{F}(\mathbf{F})(0)$   $\bf{A}$   $\bf{2}$   $\bf{F}(\mathbf{F})(\mathbf{A})$  **Alte PIN2**  $\bf{F}(\mathbf{F})(\mathbf{F})(\$
- 2. Zugriffssperre aufheben: **0 5 2 SuperPIN Neue PIN2 Neue PIN2**

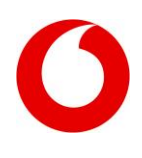

## <span id="page-6-0"></span>**Sonstige Einstellungen**

## **Endgeräte-Kennzahl (IMEI) abfragen**

Zum Abfragen der Endgeräte-Kennzahl Ihres Handys drücken Sie bitte folgende Tastenkombination: **0 6**

#### **Vodafone OneNumber**

Versand und der Empfang von SMS/MMS sind ausschließlich mit einer der OneNumber-SIMs möglich. Wenn Sie das Endgerät für den Empfang und Versand wechseln oder den aktuellen Status der Zuordnung abfragen möchten, dann gehen Sie wie folgt vor:

### **Versand/Empfang einrichten**

Geben Sie (bei eingebuchten Handy) die folgende Tastenkombination ein: **1 3 3**

### **Status abfragen:**

Geben Sie (bei eingebuchten Handy) die folgende Tastenkombination ein: **1 3 2**

## <span id="page-6-1"></span>**Vodafone Zuhause-Anrufmanager**

Wenn Sie sich außerhalb Ihres Vodafone Zuhause-Bereichs aufhalten, dann stehen Ihnen folgende Varianten für die telefonische Erreichbarkeit zur Verfügung:

- 1. Anrufumleitung zur Vodafone (Profi-)Mailbox (voreingestellt): **1 3 0 1 0 0**
- 2. Rufweiterleitung und kostenpflichtige Rufannahme:  $\bf{1}$   $\bf{1}$   $\bf{3}$   $\bf{0}$   $\bf{1}$   $\bf{1}$   $\bf{2}$   $\bf{0}$   $\bf{0}$   $\bf{1}$   $\bf{1}$   $\bf{0}$
- 3. Automatische Ansage: **1 3 0 3 0 0**
- 4. Statusabfrage: **1 3 1**

## <span id="page-6-2"></span>**CallYa**

- 1. Kontostand abfragen:  $\textcircled{\pi}$  (1) (0) (6) (#) (c)
- 2. Kontostand abfragen, Aufladen, CallNow-Transfer:  $\bigcirc$  **(1)**  $\bigcirc$   $\bigcirc$   $\bigcirc$   $\bigcirc$   $\bigcirc$
- 3. Schnell-Aufladung (Vodafone CallNow und CallYa MyCard): **1 0 0 Aufladenummer**
- 4. Gesprächskosten abfragen:  $\textcircled{\textcircled{\textcircled{\textcirc}}}$  **(4)**  $\textcircled{\textcirc}$  **(4)**  $\textcircled{\textcirc}$
- 5. CallYa CallNow-Vorschuss: **1 2 3**